# Journal du Hard (21) Cartouches TELESTRAT (VIII) BIG-CARTOUCHE avec RAM, par Claude Sittler et André Chéramy

## **COMMENT ÉQUIPER LA BIG-CARTOUCHE AVEC DE LA RAM ?**

Pour être vraiment universelle, la "big-cartouche" doit aussi accepter de la RAM. Premier problème, trouver une puce de RAM de 64 koctets (512 kbits), compatible avec le circuit imprimé de François Sittler, c'est à dire avec le brochage des EPROM de la famille 27xxx. Il existe de nombreux types de RAM et en ce qui nous concerne, nous avons besoin de RAM statique sans rafraîchissement, c'est à dire appartenant aux familles 43xxx ou 62xxx comme celles livrées par ORIC ou encore à la famille 55xxx qui est également compatible.

Revenons en aux puces de 32 koctets de RAM. Il serait bien sûr possible de souder en parallèle, broche à broche deux RAM 62256 ou 55256 ou 43256, comme c'est le cas dans les cartouches RAM d'origine ORIC, mais, comme nous l'avons déjà indiqué à plusieurs reprises, nous sommes opposés à cette stratégie qui rend très difficile la maintenance (l'usage de deux supports de circuit intégré est impossible pour cause d'encombrement excessif).

Comme pour les EPROM, il serait intéressant d'utiliser des puces de 64 koctets à 28 broches. Mais hélas, il n'existe pas de 43512, 62512 ou 55512. Nous sommes donc obligés d'utiliser des RAM de 128 koctets (c'est à dire  $128 \times 8 = 1024$  kbits) à 32 broches de type 431000, 551001, 621000, 621001 ou 628128 selon le fabriquant.

Bien sûr, nous n'avons besoin que la moitié de cette RAM, puisque pour faire 4 banques de 16 koctets il faut 64 koctets soit 64 x  $8 = 512$  kbits. Mais nous allons en profiter pour faire une double cartouche: un interrupteur permettra de passer d'une extension RAM 64K à l'autre (pour simplifier nous dirons d'une demi-RAM à l'autre). C'est votre TELESTRAT qui va être content de récupérer 64K de plus!

Si vous êtes bricoleur, rien ne vous empêche de basculer entre les deux demi-RAM à l'aide du signal PB5, comme nous l'avons fait avec la ROM de l'ATMOS. Votre TELESTRAT disposera alors de 128 koctets de RAM, accessibles par programmation. Mais pensez tout de même à vérifier si le soft du TELESTRAT respecte PB5 (voir ce que nous avons fait pour l'ATMOS dans la rubrique "SEDORIC? DO IT YOURSELF"  $n^{\circ}20$ , CEO-MAG  $n^{\circ}90$  d'octobre 1997, pages 9 et 10).

### **BROCHAGE COMPARATIF DES EPROM ET DES RAM**

Nous avons réussi à utiliser une TC551001-70 et une D431000ACZ-70 (32 broches, 128 koctets). Mais finalement, la 621001 (même brochage) semble plus courante et donc plus facile à trouver. La figure 15 vous montre les brochages comparatifs des 62256 (identiques aux 43256 utilisées en paire dans les cartouches RAM d'origine Oric), 621001 (que nous préconisons) et de l'EPROM 27C010 (pour mémoire, puisque c'est notre circuit de référence, celui pour lequel la carte et le support de la "big-cartouche" avaient été conçus).

Prenez quelques minutes pour comparer le brochage de la RAM 621001 à celui de l'EPROM 27010. Cinq broches seulement diffèrent:

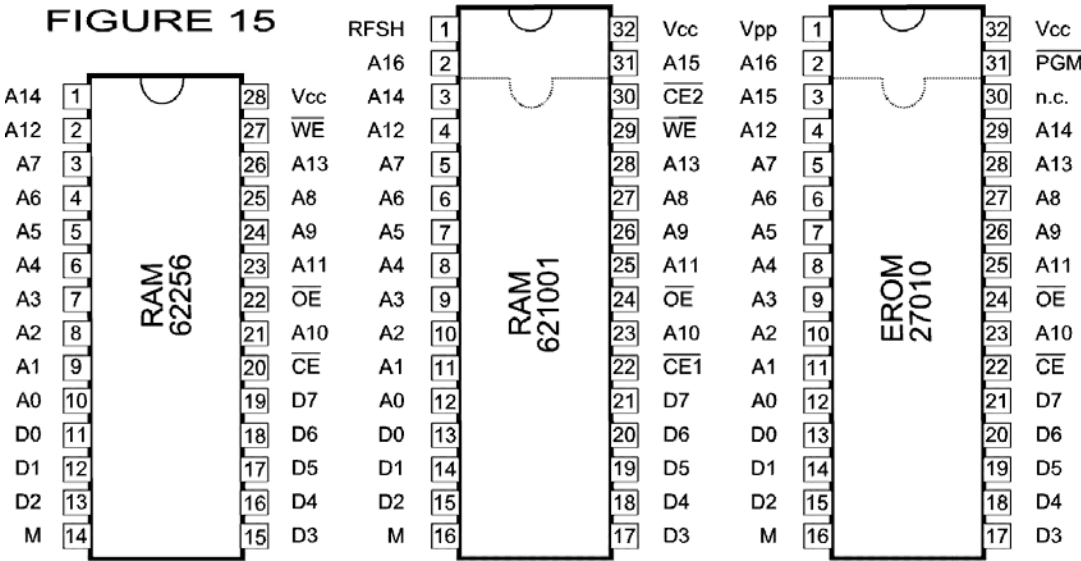

M : Masse; CE : Chip Enable, validation du circuit intégré; OE : Output Enable, validation en sortie; Vcc : +5V; WE : Write Enable, validation en écriture; RFSH : Rafraichissement des data de la RAM Vpp : mode programmatio

1) La broche n°1: Rafraîchissement des données (ex mode programmation, devenu inutile!).

- 2) La broche n°29 devient WE au lieu de A14.
- 3) La broche n°3 devient A14 au lieu de A15.
- 4) La broche n°31 devient A15 au lieu de ROMDIS (Ègalement inutile!).

5) Et enfin la broche 30, qui était non connectée, reçoit une nouvelle fonction  $CE2$ .

### **LE SCHÉMA DE LA BIG-CARTOUCHE RAM**

Nous avons expliqué dans le Journal du Hard précédent, comment utiliser 8 diodes pour décoder les désirs du TELESTRAT et lui présenter la banque qu'il demande. Notre figure 12a reste valable du point de vue théorique. Seuls changent les noms des banques (1 à 4 au lieu de 4 à 7) et par conséquent des CS (CS3 à CS6 au lieu de CS0 à CS 3) changent.

Passons donc directement à notre schéma mi-théorique mi-pratique. Ce type de représentation doit maintenant vous être familier. Au menu, comme précédemment, relier les broches du connecteur TELESTRAT à celle du circuit intégré, tout en assurant le décodage des lignes de contrôles CS3 à CS6. Pas de nouveauté en ce qui concerne la masse, les lignes A0 à A13 et les lignes de données. Peu de modifications pour le reste des connexions.

#### **Les lignes d'adressage A14, A15 et A16**

1)Tout d'abord, A16 (qui "divise" la RAM en deux "demi-RAM") est soit tirée au +5V à travers une résistance de 4,7 kohms, soit mise à la masse par un interrupteur. Si vous envisagez d'utiliser le signal PB5 de votre TELESTRAT pour basculer entre les deux demi-RAM, un simple fil devra relier cette ligne A16 à la broche n°15 du 6522 (voir le Journal du Hard n°9).

2) L'emplacement des lignes A14 et A15 est différent entre les EPROM et les RAM (figure 15). Mais en fait, comme nous l'avons expliqué à plusieurs reprises, le TELESTRAT n'utilise que les lignes d'adressage A0 à A13 (pour lire et écrire dans l'espace d'une seule banque à la fois soit 16 koctets). Les deux lignes d'adressage A14 et A15 permettent de "diviser" la demi-RAM en 4 banques de 16 koctets. Le niveau de ces lignes A14 et A15 est manipulé à l'intérieur de la cartouche en fonction de l'état des lignes de commandes pilotées par le TELESTRAT. Le fait qu'elles aient changé de place n'est pas très grave et ne demandera en pratique qu'un peu d'adaptation.

En effet, s'il était impératif de respecter un certain ordre des banques à l'intérieur de EPROM, ce n'est plus nécessaire dans le cas présent : les banques peuvent être placées dans le désordre à l'intérieur de la RAM. Cela tombe bien, car nous allons devoir adapter le circuit imprimé de François Sittler (conçu pour le brochage des 27xxx) à un brochage légèrement différent (celui des 62xxx, 43xxx et 55xxx). Notre seul souci sera donc de faire en sorte que cette adaptation soit la plus simple possible.

### **MÉCANISME DE SÉLECTION DES BANQUES n° 0 à 3**

Le choix entre les 4 banques est contrôlé par les signaux CS3, CS4, CS5 et CS6 (voir le deuxième tableau du Journal du Hard n°15). La banque n°1 est opérationnelle lorsque <del>CS6</del> est tiré à la masse, la n°2 lorsque c'est <del>CS5</del>, la n°3 quand c'est <del>CS4</del> et enfin la banque n°4 est sélectionnée si <del>CS3</del> est au niveau bas. Voyons cela concrètement.

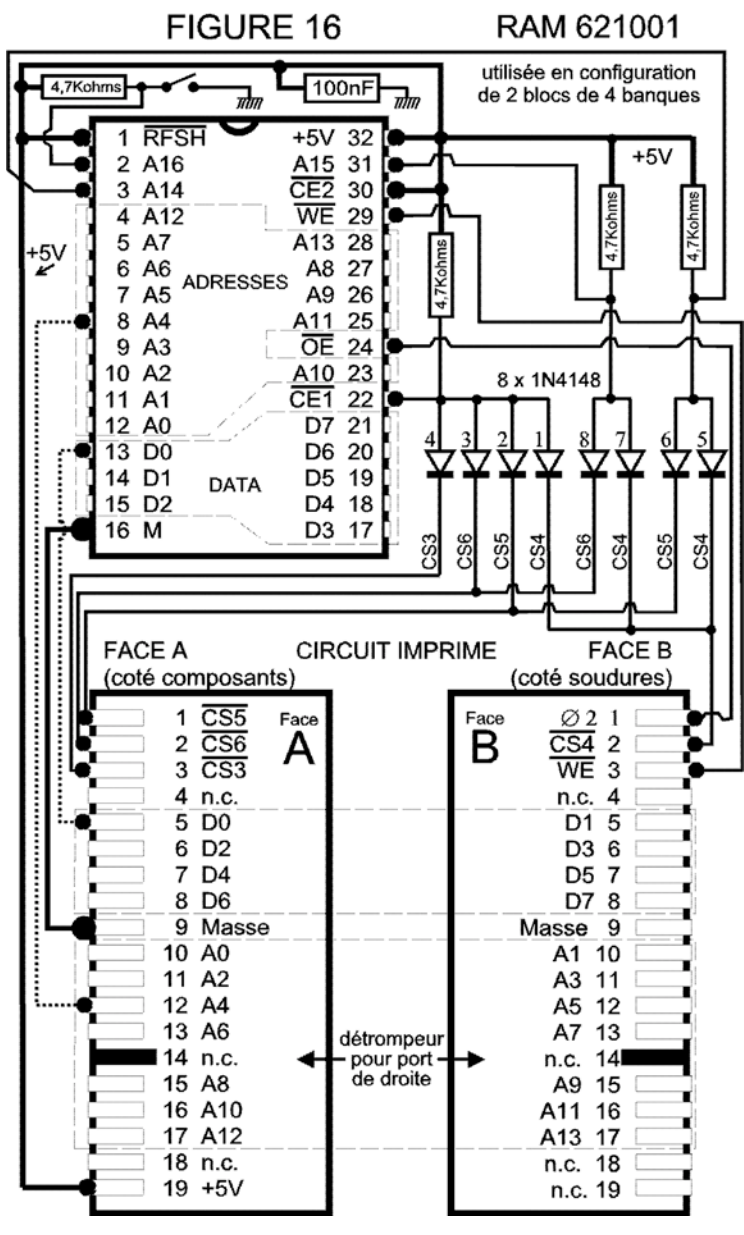

Au repos, les broches A14 et A15 sont tirées au niveau haut par une résistance de 4,7 kohms. C'est le quart le plus haut de la demi-RAM qui est "sÈlectionnÈ", mais en fait, il n'est pas en ligne car le Chip Enable n'est pas validé. Suivez sur la figure 16. La broche <del>CE1</del> est maintenue au niveau haut (puce non sélectionnée) par une rÈsistance de 4,7 kohms.

Lorsque l'un des 4 signaux <del>CS3, CS4, CS5</del> ou <del>CS6</del> est mis à la masse par le TELESTRAT, la diode correspondante, c'est à dire l'une des diodes du premier groupe  $(n^{\circ}1 \land 4)$ , devient conductrice et tire la broche CE1 au niveau bas, ce qui valide la puce (oui, toute la puce, mais seule une demi-RAM est "sélectionnée" par action de l'inter sur A16). Ce niveau bas de  $E_{t}$  ne se répercute pas sur les autres lignes, car les 3 autres diodes de ce premier groupe ne peuvent conduire à contre sens.

Lorsque la ligne de commande <del>CS6</del> est mise à la masse par le TELESTRAT, A15 est alors tirée au niveau bas, grâce à la diode n°8 qui devient conductrice.

Si <del>CS5</del> est mise à la masse, alors A14 est tirée au niveau bas, grâce à la diode n°6.

Mais quand la ligne <del>CS4</del> est mise à la masse, les deux lignes A14 et A15 sont misent ensemble au niveau bas (diodes 5 et 7).

Vous pouvez vérifier que CS3 se contente de valider la puce et donc que la banque correspondante (n°4) se trouvera tout en haut de la demi-RAM (A15 haut et

A14 haut). La banque n°2 viendra ensuite (A15 haut et A14 bas) puis la banque n°1 (A15 bas et A14 haut) et enfin la banque 3 (A15 bas et A14 bas).

Enfin, une nouvelle broche WE (Write Enable, validation de la RAM en écriture) fait son apparition par rapport aux EPROM. Le circuit imprimé n'avait pas été prévu pour et là encore, il faudra effectuer une petite adaptation. Cette broche WE est directement pilotée par le TELESTRAT, qui la met au niveau bas lorsqu'il veut écrire dans la RAM.

### **MISE EN PRATIQUE**

Puisque vous n'aurez qu'une seule cartouche RAM à construire, inutile de modifier le tracé du circuit imprimé de la big-cartouche pour ce nouveau brochage. Il suffira de couper 3 pistes et d'ajouter quelques straps, pour adapter le circuit originel de François Sittler. Vous devrez donc distinguer deux types de "big-cartouche": celles pour EPROM et celles pour RAM.

Finalement, la figure 17 révèle l'implantation d'une 621001 sur le circuit imprimé de la "big-cartouche". Les modifications à faire sont minimes, mais le nombre de composants est assez élevé: un interrupteur (d'aussi petite taille que possible), une capacité de 100nF, 4 résistances de 4,7 kohms, 8 diodes de type 1N4148 (ou une des nombreuses diodes équivalentes, mais de petite taille si possible), un support de circuit intégré à 32 broches, une

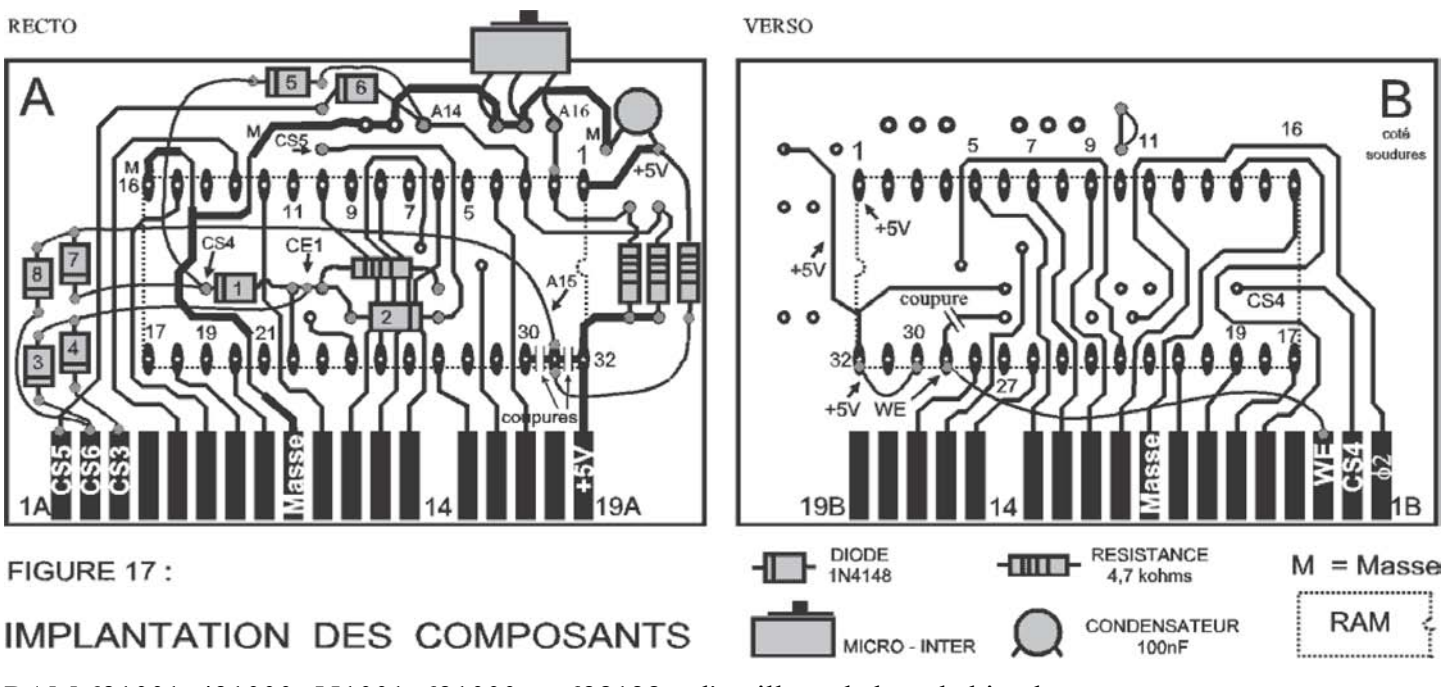

RAM 621001, 431000, 551001, 621000 ou 628128 et l'outillage de base habituel.

Effectuez les 3 coupures en premier, puis construisez votre cartouche en suivant ligne après ligne le schéma de la figure 16. C'est le seul moven de minimiser les erreurs. Rappelons en effet un point crucial. Selon toute vraisemblance, sauf si vous êtes un professionnel, les traversées de votre carte n'ont pas été métallisées. La continuité électrique doit donc être assurée en plaçant une cosse (ou un simple bout de fil) dans les trous correspondant à chacune de ces traversées et à souder cette cosse sur les pistes des deux cotés de la carte. D'où la nécessité de suivre le schéma de principe! Il faudra tout réviser dans le détail avant de procéder aux essais.

### **LES ESSAIS**

Nous avons perdu beaucoup de temps faute d'avoir effectué les bons essais. Ne faites pas comme nous. En effet, qui dit extension RAM, dit RAM-DISK et c'est bien tentant de se contenter de créer un disque virtuel D, puis d'écrire quelques fichiers dessus et de faire un DIR. C'est bien, mais ce n'est pas suffisant. Bootez plutôt votre TELESTRAT avec une cartouche TELE-ASS à gauche et votre big-RAM à droite. Et procédez aux essais suivants:

1) Choisissez l'option TELE-ASS.

2) Tapez BANK1 puis MODIF #C000 puis CTRL/A puis le message "Ceci est la banque 1" (ou ce que vous voudrez) puis ESC (tout ceci pour écrire un message identifiant la banque 1).

3) Procédez de même avec les trois autres banques: BANK2 ... "Ceci est la banque 2" etc...

4) Retapez tour à tour BANK1, BANK2, BANK3 et BANK4, suivi d'un DUMP #C000 et vous devez retrouver vos 4 messages au bon endroit. Si ce n'est pas le cas, re-vérifiez votre cartouche, il doit y avoir une diode soudée au mauvais endroit. Un peu de réflexion devra alors vous guider.